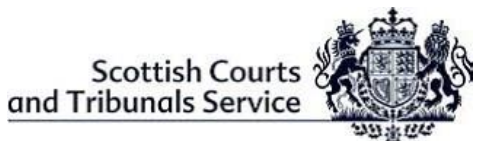

## **REPRESENTATIVE & PARTY LITIGANT GUIDE - Webinars**

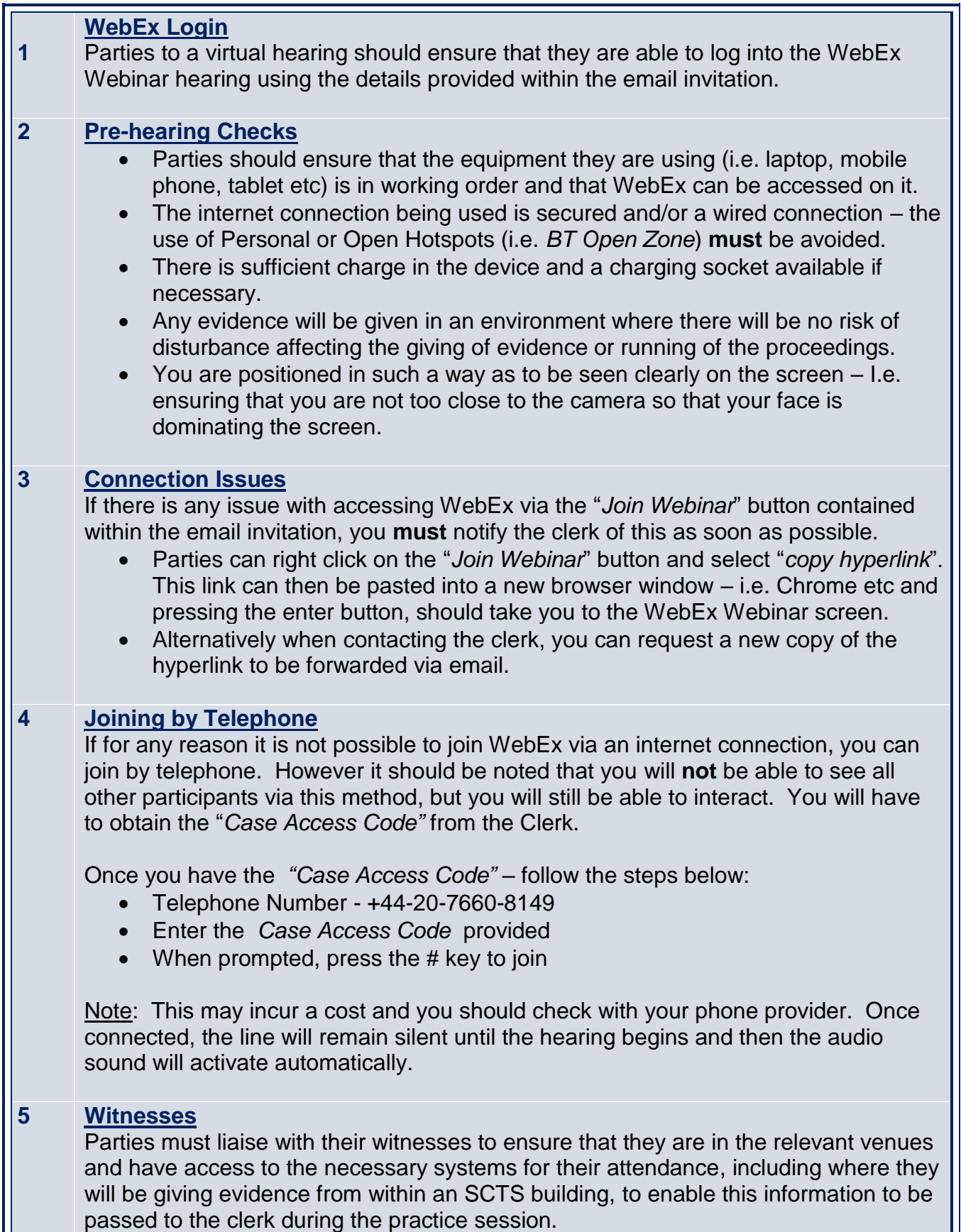

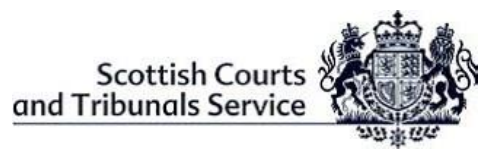

## **REPRESENTATIVE & PARTY LITIGANT GUIDE - Webinars**

Parties will be responsible for contacting their witness of when they should join the webinar and advise the clerk when they are joining. This process will be repeated as and when each witness is required until all evidence has been concluded.

## **6 Objections**

Any objections raised during the hearing proceedings will require that any witness be asked to leave the webinar by disconnecting from the hearing while submissions are being made. If the witness has connected via SCTS VC equipment, the court officer or officer in charge will be responsible for disconnecting them

The witness will be contacted when required to dial back into/re-join the hearing when advised by the clerk.

## **7 End of Webinar Hearing**

Once the case has concluded, parties are responsible for ensuring that they leave the event and close down WebEx using the red **X** button located at the bottom of the screen and selecting the "*Leave Webinar*" option.